# **medallion Documentation**

*Release 2.0.0*

**OASIS Open**

**Mar 27, 2020**

## Contents:

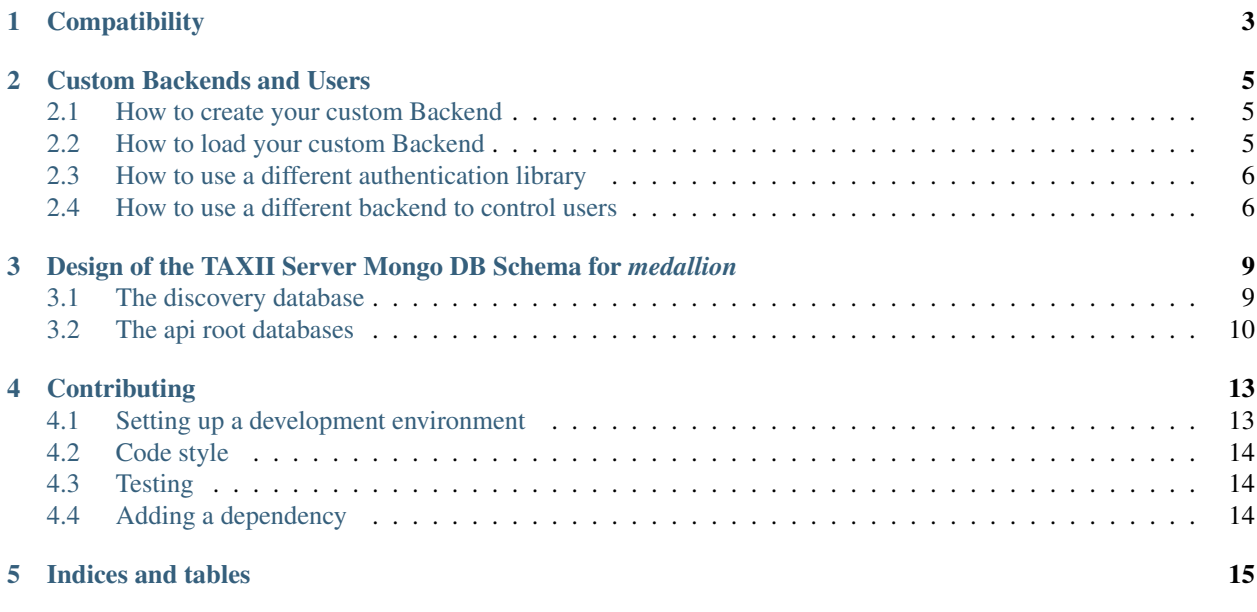

*Medallion* is a minimal implementation of a TAXII 2.0 Server in Python.

## CHAPTER<sup>1</sup>

### **Compatibility**

<span id="page-6-0"></span>*Medallion* does NOT support the following features of the [TAXII 2.1 specification:](https://docs.oasis-open.org/cti/taxii/v2.1/cs01/taxii-v2.1-cs01.html)

- Content-Types other than the default
- Pending Add Objects responses (all Add Objects request process all objects before sending back a response)
- *Medallion* uses HTTP only (not HTTPS). It can be run using a WSGI server (such as Gunicorn or uWSGI) behind a production server such as Apache or NGINX that acts as a reverse proxy for *medallion*.

Its main purpose is for use in testing scenarios of STIX-based applications that use the [python-stix2 API.](https://github.com/oasis-open/cti-python-stix2) It has been developed in conjunction with [cti-taxii-client](https://github.com/oasis-open/cti-taxii-client) but should be compatible with any TAXII client which makes HTTP requests as defined in TAXII 2.0 specification.

#### Custom Backends and Users

#### <span id="page-8-1"></span><span id="page-8-0"></span>**2.1 How to create your custom Backend**

To create a custom Backend compatible with medallion you need to subclass medallion.backends.base. Backend. This object provides the basic skeleton used to handle each of the endpoint requests.

For further examples of on how to build a custom backend look under the \medallion\backends\ directory.

#### <span id="page-8-2"></span>**2.2 How to load your custom Backend**

New changes made to the library makes it easy to dynamically load a new backend into your medallion server. You only need to provide the module path and the class you wish to instantiate for the medallion server. Any other key value pairs found under the backend value can be used to pass arguments to your custom backend. For example,

```
{
    "backend": {
        "module": "medallion.backends.memory_backend",
        "module_class": "MemoryBackend",
        "filename": "../test/data/default_data.json"
   }
}
```
Another way to provide a custom backend using flask proxy could be,

```
import MyCustomBackend
from flask import current_app
from medallion import application_instance, set_config
MyCustomBackend.init() # Do some setup before attaching to application... (Imagine
˓→other steps happening here)
with application_instance.app_context():
```
(continues on next page)

(continued from previous page)

```
current_app.medallion_backend = MyCustomBackend
# Do some other stuff...
set_config(application_instance, {...})
application_instance.run()
```
#### <span id="page-9-0"></span>**2.3 How to use a different authentication library**

If you need or prefer a library different from Flask-HTTPAuth, you can override it by modifying the auth global to your preference. Now, if you want to keep changes at a minimum throughout the library. You can wrap the behavior inside another class, but remember all changes need to be performed before the call to run(). For example,

```
from flask import current_app
from medallion import application_instance, auth, set_config, init_backend
# This is a dummy implementation of Flask Auth that always returns false
dummy_auth = class DummyAuth(object):
    def login_required(self, f):
        @wraps(f)
        def decorated_function(*args, **kwargs):
            return f(*args, **kwargs)
       return decorated_function
    def get_password():
       return None # Custom stuff to get password using other libraries, users_
˓→backend can go here.
# Set the default implementation to the dummy auth
auth = dummy_auth()set_config(application_instance, {...})
init_backend(application_instance, {...})
application_instance.run()
```
#### <span id="page-9-1"></span>**2.4 How to use a different backend to control users**

Our implementation of a users authentication system is not suitable for a production environment. Thus requiring to write custom code to handle credential authentication, sessions, etc. Most likely you will require the changes described in the section above on *[How to use a different authentication library](#page-9-0)*, plus changing the users\_backend.

```
import MyCustomDBforUsers
from flask import current_app
from medallion import application_instance, set_config
# This is a dummy implementation of Flask Auth that always returns false
dummy_auth = class DummyAuth(object):
    def login_required(self, f):
        @wraps(f)
        def decorated_function(*args, **kwargs):
```
(continues on next page)

(continued from previous page)

```
return f(*args, **kwargs)
       return decorated_function
   def get_password():
        # Usage of MyCustomDBforUsers would likely happen here.
       return something # Custom stuff to get password using other libraries, users_
˓→backend functionality.
# Set the default implementation to the dummy auth
auth = dummy_auth()
db = MyCustomDBforUsers.init() # Do some setup before attaching to application...
˓→(Imagine other steps happening here)
with application_instance.app_context():
   current_app.users_backend = db # This will make it available inside the Flask˓→instance in case you decide to perform changes to the internal blueprints.
init_backend(application_instance, {...})
application_instance.run()
```
#### <span id="page-12-0"></span>Design of the TAXII Server Mongo DB Schema for *medallion*

As *medallion* is a prototype TAXII server implementation, the schema design for a Mongo DB is relatively straightforward.

Each Mongo database contains one or more collections. The term "collection" in Mongo DBs is similar to the concept of a table in a relational database. Collections contain "documents", similar to records.

It is unfortunate that the term "collection" is also used to signify something unrelated in the TAXII specification. We will use the phrase "taxii collection" to distinguish them.

An instance of this schema can be populated via the file test/data/initialize\_mongodb.py. This instance will be used for examples below.

Utilities to initialize your own Mongo DB can be found in test/generic\_initialize\_mongodb.py.

#### <span id="page-12-1"></span>**3.1 The discovery database**

Basic metadata contained in the mongo database named discovery\_database.

The discovery\_database contains two collections:

discovery information. It should only contain only one "document", which is the discovery information that would be returned from the Discovery endpoint. Here is the document from the example database.

```
{
    "title": "Some TAXII Server",
    "description": "This TAXII Server contains a listing of",
    "contact": "string containing contact information",
    "default": "http://localhost:5000/api2/",
    "api_roots": [
        "http://localhost:5000/api1/",
        "http://localhost:5000/api2/",
        "http://localhost:5000/trustgroup1/"
   ]
}
```
api root info contains documents that describe each api root. Because the "url" and " name" properties are not part of the TAXII specification, they will be stripped by *medallion* before any document is returned to the client.

Here is a document from the example database:

{

}

{

}

{

```
"title": "Malware Research Group",
"description": "A trust group setup for malware researchers",
"versions": [
    "taxii-2.0"
],
"max_content_length": 9765625,
"_url": "http://localhost:5000/trustgroup1/",
"_name": "trustgroup1"
```
#### <span id="page-13-0"></span>**3.2 The api root databases**

Each api root is contained in a separate Mongo DB database. It has four collections: status, objects, manifests, and collections. To support multiple taxii collections, any document in the objects and manifests contains an extra property, "collection\_id", to link it to the taxii collection that it is contained in. Because "\_collection\_id" property is not part of the TAXII specification, it will be stripped by *medallion* before any document is returned to the client.

A document from the collections collection:

```
"id": "91a7b528-80eb-42ed-a74d-c6fbd5a26116",
"title": "High Value Indicator Collection",
"description": "This data collection is for collecting high value IOCs",
"can_read": true,
"can_write": true,
"media_types": [
   "application/vnd.oasis.stix+json; version=2.0"
]
```
A document from the objects collection:

```
"created": "2014-05-08T09:00:00.000Z",
    "id": "indicator--a932fcc6-e032-176c-126f-cb970a5a1ade",
    "labels": [
        "file-hash-watchlist"
    \frac{1}{2},
    "modified": "2014-05-08T09:00:00.000Z",
    "name": "File hash for Poison Ivy variant",
    "pattern": "[file:hashes.'SHA-256' =
\rightarrow'ef537f25c895bfa782526529a9b63d97aa631564d5d789c2b765448c8635fb6c']",
    "type": "indicator",
    "valid_from": "2014-05-08T09:00:00.000000Z",
    "_collection_id": "91a7b528-80eb-42ed-a74d-c6fbd5a26116"
}
```
A document from the status collection:

```
{
   "id": "2d086da7-4bdc-4f91-900e-d77486753710",
   "status": "pending",
   "request_timestamp": "2016-11-02T12:34:34.12345Z",
   "total_count": 4,
   "success_count": 1,
   "successes": [
       "indicator--a932fcc6-e032-176c-126f-cb970a5a1ade"
   ],
   "failure_count": 1,
   "failures": [
        {
            "id": "malware--664fa29d-bf65-4f28-a667-bdb76f29ec98",
            "message": "Unable to process object"
       }
   \frac{1}{2},
   "pending_count": 2,
   "pendings": [
       "indicator--252c7c11-daf2-42bd-843b-be65edca9f61",
       "relationship--045585ad-a22f-4333-af33-bfd503a683b5"
   ]
}
```
A document from the manifest collection:

{

}

```
"id": "indicator--a932fcc6-e032-176c-126f-cb970a5a1ade",
"date_added": "2016-11-01T10:29:05Z",
"versions": [
    "2014-05-08T09:00:00.000Z"
\frac{1}{2}"media_types": [
    "application/vnd.oasis.stix+json; version=2.0"
],
"_collection_id": "91a7b528-80eb-42ed-a74d-c6fbd5a26116"
```
### **Contributing**

<span id="page-16-0"></span>We're thrilled that you're interested in contributing to medallion! Here are some things you should know:

- [contribution-guide.org](http://www.contribution-guide.org/) has great ideas for contributing to any open-source project (not just this one).
- All contributors must sign a Contributor License Agreement. See [CONTRIBUTING.md](https://github.com/oasis-open/cti-taxii-server/blob/master/CONTRIBUTING.md) in the project repository for specifics.
- If you are planning to implement a major feature (vs. fixing a bug), please discuss with a project maintainer first to ensure you aren't duplicating the work of someone else, and that the feature is likely to be accepted.

Now, let's get started!

#### <span id="page-16-1"></span>**4.1 Setting up a development environment**

We recommend using a [virtualenv.](https://virtualenv.pypa.io/en/stable/)

1. Clone the repository. If you're planning to make pull request, you should fork the repository on GitHub and clone your fork instead of the main repo:

\$ git clone https://github.com/yourusername/cti-taxii-server.git

#### 2. Install develoment-related dependencies:

```
$ cd cti-taxii-server
$ pip install -r requirements.txt
```
3. Install [pre-commit](http://pre-commit.com/#usage) git hooks:

```
$ pre-commit install
```
At this point you should be able to make changes to the code.

### <span id="page-17-0"></span>**4.2 Code style**

All code should follow [PEP 8.](https://www.python.org/dev/peps/pep-0008/) We allow for line lengths up to 160 characters, but any lines over 80 characters should be the exception rather than the rule. PEP 8 conformance will be tested automatically by Tox and Travis-CI (see below).

## <span id="page-17-1"></span>**4.3 Testing**

Note: All of the tools mentioned in this section are installed when you run pip install  $-r$  requirements. txt.

This project uses [pytest](http://pytest.org) for testing. We encourage the use of test-driven development (TDD), where you write (failing) tests that demonstrate a bug or proposed new feature before writing code that fixes the bug or implements the features. Any code contributions should come with new or updated tests.

To run the tests in your current Python environment, use the pytest command from the root project directory:

```
$ pytest
```
This should show all of the tests that ran, along with their status.

You can run a specific test file by passing it on the command line:

```
$ pytest medallion/test/test_<xxx>.py
```
To ensure that the test you wrote is running, you can deliberately add an assert False statement at the beginning of the test. This is another benefit of TDD, since you should be able to see the test failing (and ensure it's being run) before making it pass.

[tox](https://tox.readthedocs.io/en/latest/) allows you to test a package across multiple versions of Python. Setting up multiple Python environments is beyond the scope of this guide, but feel free to ask for help setting them up. Tox should be run from the root directory of the project:

\$ tox

We aim for high test coverage, using the [coverage.py](http://coverage.readthedocs.io/en/latest/) library. Though it's not an absolute requirement to maintain 100% coverage, all code contributions must be accompanied by tests. To run coverage and look for untested lines of code, run:

```
$ pytest --cov=medallion
$ coverage html
```
then look at the resulting report in htmlcov/index.html.

All commits pushed to the master branch or submitted as a pull request are tested with [Travis-CI](https://travis-ci.org/oasis-open/cti-taxii-server) automatically.

### <span id="page-17-2"></span>**4.4 Adding a dependency**

One of the pre-commit hooks we use in our develoment environment enforces a consistent ordering to imports. If you need to add a new library as a dependency please add it to the *known\_third\_party* section of *.isort.cfg* to make sure the import is sorted correctly.

Indices and tables

- <span id="page-18-0"></span>• genindex
- modindex
- search